## Aktivite Durumları

**⊕** Yeni Aktivite durumu

seçeneğine tıklanır.

Aktivitelerin durum bilgisi, aktivite kartının [Durum a](https://docs.logo.com.tr/pages/viewpage.action?pageId=24770520)lanında belirlenir.

Tanımlar > Aktiviteler > Aktivite Durumları seçeneği ile Logo CRM'de kullanılacak olan aktivite durumları tanımlanır.

Yeni bir aktivite durumu tanımlamak için Aktivite Durumları ekranındaki Yeni Aktivite Durumu

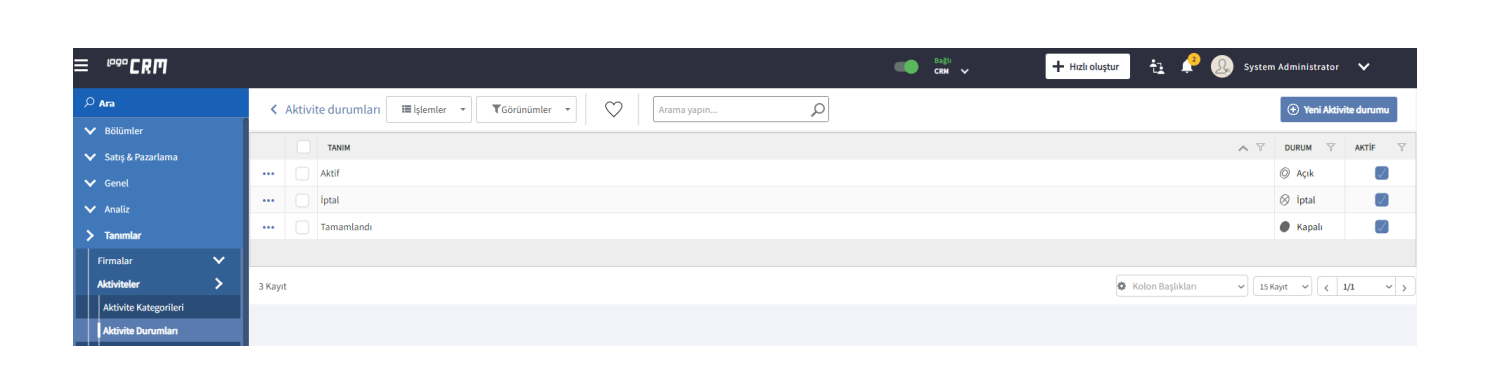

Açılan Aktivite Durumu ekranında durum bilgisinin ismi Tanım alanına yazılır. Tanımlanan durumun işlevi ise Duru alanındaki Açık, İptal, Durduruldu, Kapalı seçenekleriyle belirlenir.

Aktif işaret kutucuğu seçili olmayan aktivite durumları, kartların ilgili alanlarında seçenek olarak getirilmez.

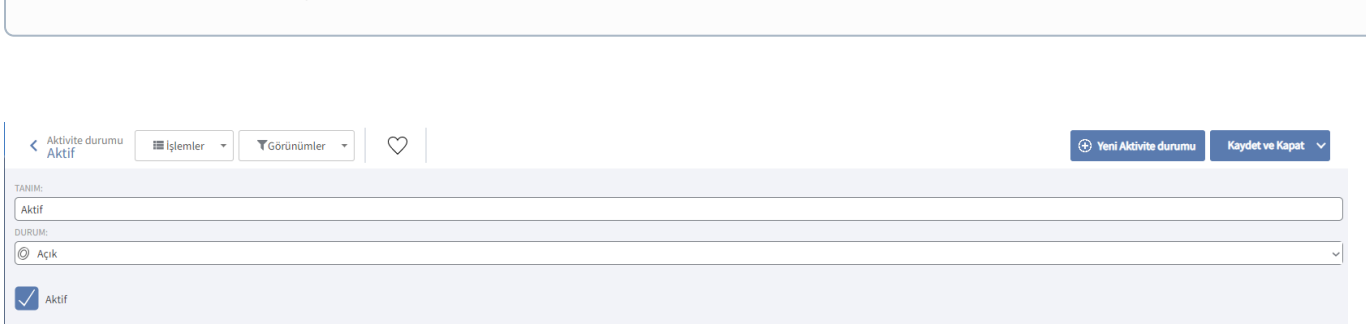